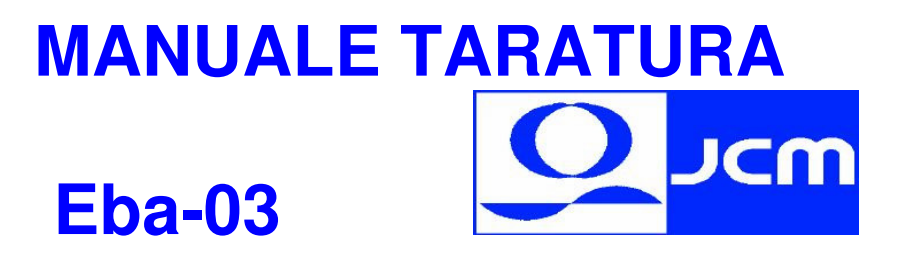

Collegare il MIB-232 (scatolotto blu) alla RS-232 **COM 1** del computer e sul lato opposto collegare il connettore a 10 PIN al lettore.

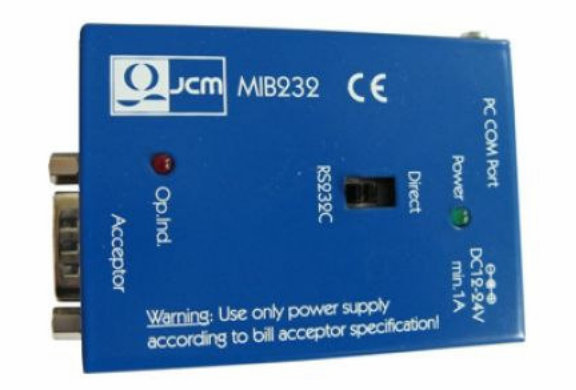

newTestadapter Multi Interface Box with Metalhousing MIB 232 EDP No. G00051 12V and 24V

Lanciare il programma **EBA-03.EXE ,** Vi apparira' questa schermata:

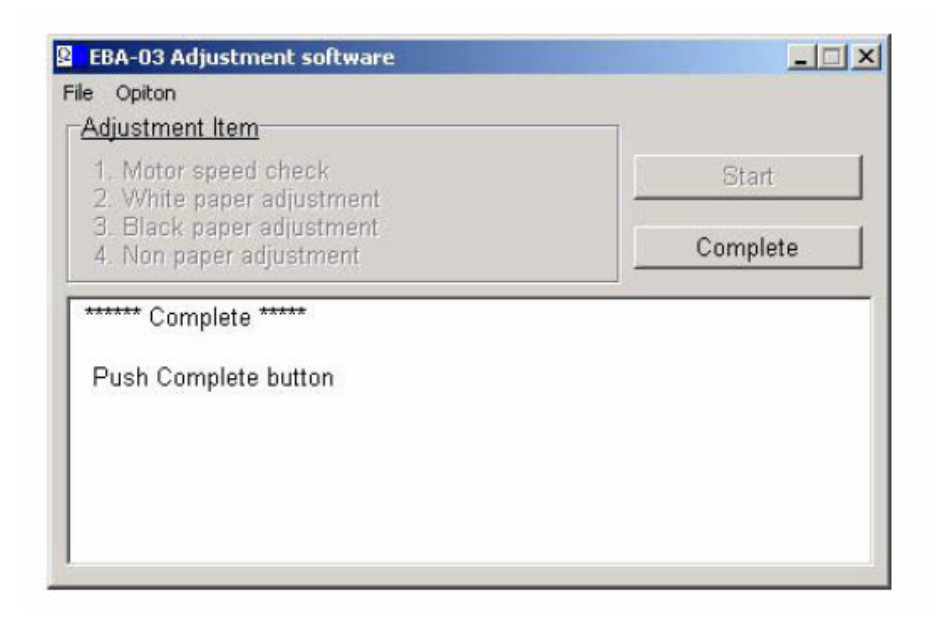

A lettore spento spostare il Dip-Switch esterno 1 su ON cosi:

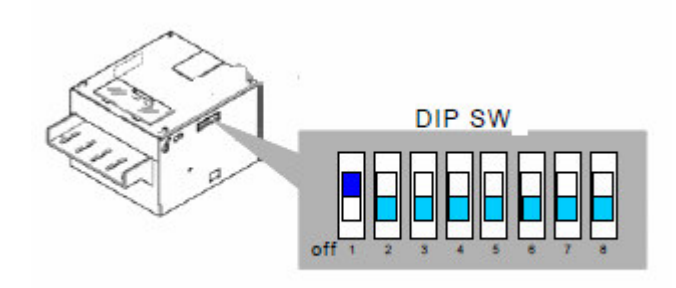

Se non ci sono guasti agli integrati di ingresso si accendono i 2 led quello Rosso e verde FISSI .

Premere il **tasto START** , inizia la taratura con il test del motore:

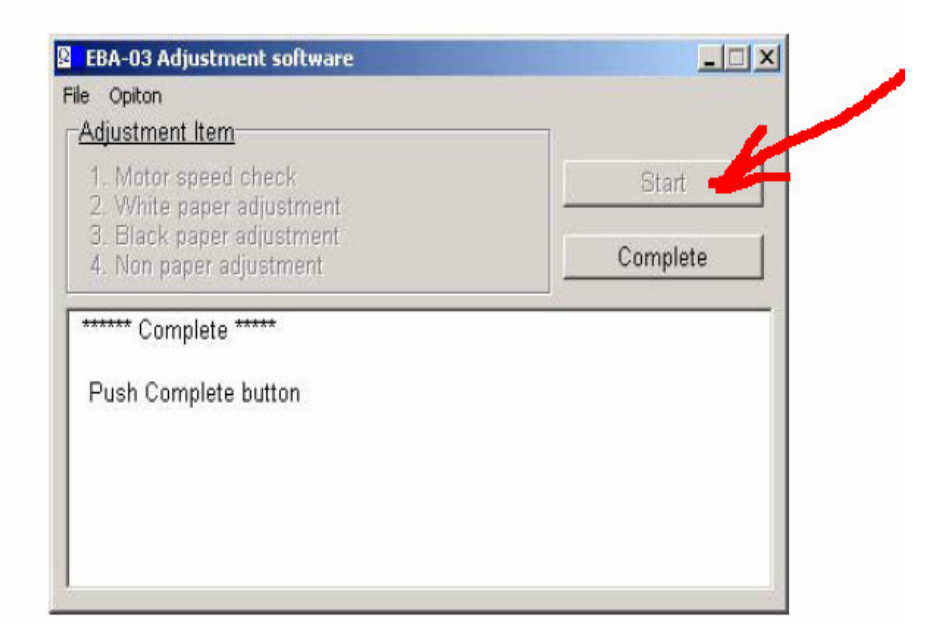

Alla fine se non ci sono errori inserire il cartoncino **BIANCO** (Paper White) fino a riscontro della guida di plastica cosi:

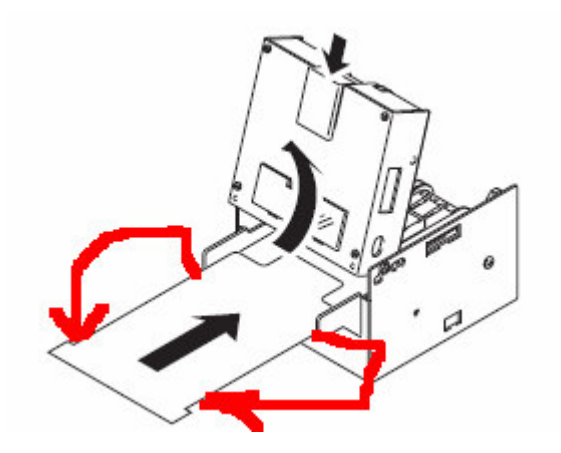

Premere **Tasto CONTINUE** in alto (freccia rossa)

Se passa il test togliere il cartoncino bianco e inserire il NERO,

**(BLACK)**premere sempre il tasto in alto e se passa il test estralo e

NON mettere nulla e premere sempre il tasto in alto (freccia rossa).

Se passa anche questo test la taratura e' finita e premere su **CONTINUE**

sino a tornare alla schermata del programma iniziale .

### **Possibili ERRORI:**

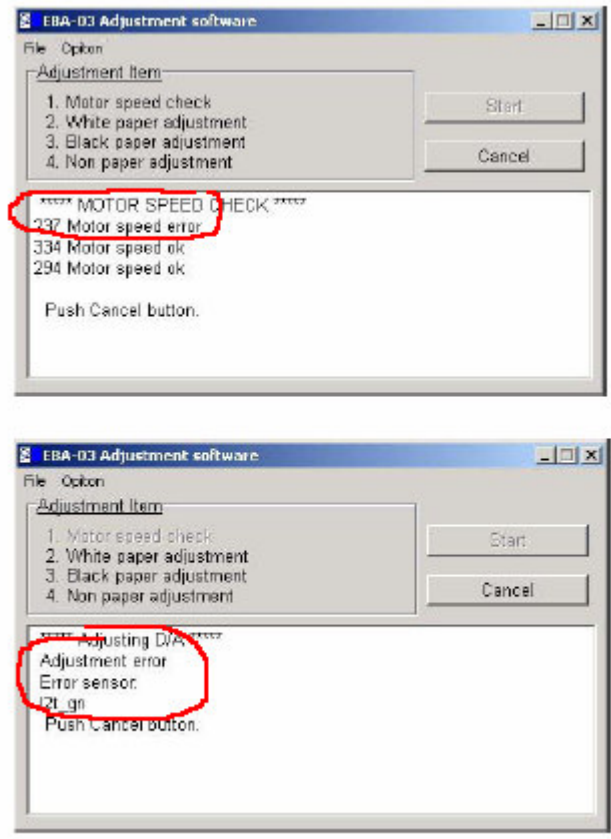

Nel primo esempio errore motore : sostituirlo.

Nel secondo errore sensore : sensore o integrato guasto.

# **CONSIGLI UTILI**

Molte volte apparentemente il lettore sembra funzionare oppure funziona In modo intermittente o si blocca.

Per capire se queste condizioni sono dovute a guasto o necessita' di tarara eseguire questo TEST (consigliato anche per i Vs clienti in loco!):

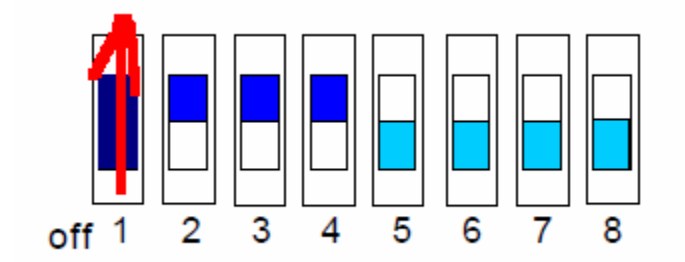

A lettore spento Dip-Switch esterni  $1 - 2 - 3 - 4$  su ON e dopo

Accensione, spostare il SOLO dip 1 su OFF.

**LETTORE FUNZIONANTE:** motore gira e si ferma in modo ciclico.

**LETTORE GUASTO O DA TARARE:** motore gira in continuo !

## **TABELLA GUASTI**

#### **Codici ERRORE ( led rosso )**

**1 lampeggio** riservato **2 lampeggi** riservato

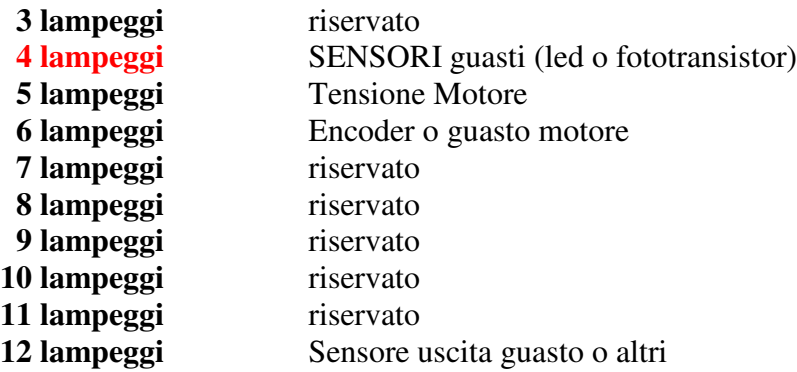

#### **Codici REJECT ( led verde )**

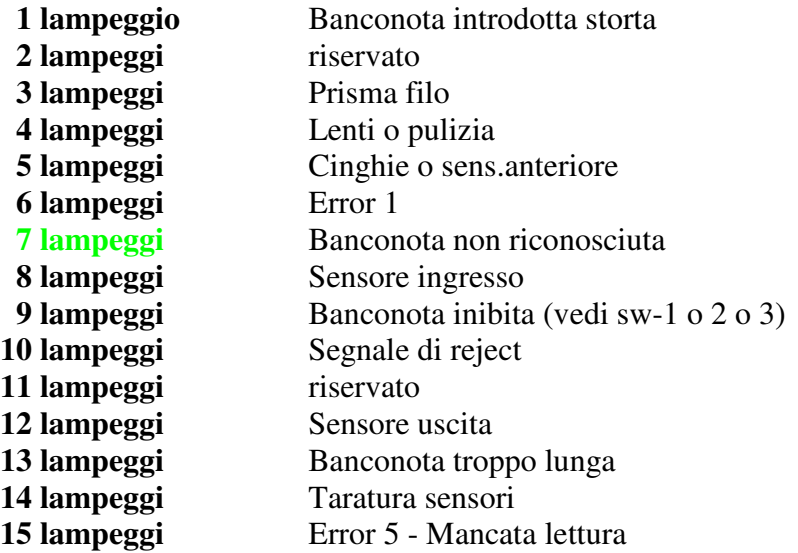

**Techical Service Support**

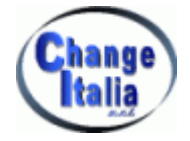

*Rodolfo Parisio*

E-mail: *Rodolfo@pchange.com*

*Issued by Parisio - CHANGE ITALIA Italy (2008)*